# Konfigurieren der IP-Optionsüberprüfung auf ASDM 6.3 und höher  $\overline{\phantom{a}}$

## Inhalt

**[Einleitung](#page-0-0)** [Voraussetzungen](#page-0-1) [Anforderungen](#page-0-2) [Verwendete Komponenten](#page-0-3) [Konventionen](#page-1-0) [Hintergrundinformationen](#page-1-1) [Konfigurieren](#page-1-2) [ASDM-Konfiguration](#page-2-0) [Standardverhalten der Cisco ASA, um RSVP-Pakete zuzulassen](#page-7-0) [Überprüfung](#page-8-0) [Fehlerbehebung](#page-8-1) [Zugehörige Informationen](#page-8-2)

## <span id="page-0-0"></span>**Einleitung**

Dieses Dokument enthält eine Beispielkonfiguration zur Konfiguration der Cisco Adaptive Security Appliance (ASA), um die IP-Pakete mit aktivierten IP-Optionen weiterzuleiten.

## <span id="page-0-1"></span>**Voraussetzungen**

### <span id="page-0-2"></span>Anforderungen

Es gibt keine spezifischen Anforderungen für dieses Dokument.

### <span id="page-0-3"></span>Verwendete Komponenten

Die Informationen in diesem Dokument basierend auf folgenden Software- und Hardware-Versionen:

- Cisco ASA mit Softwareversion 8.3 oder höher
- Cisco Adaptive Security Manager mit Softwareversion 6.3 oder höher

Die Informationen in diesem Dokument beziehen sich auf Geräte in einer speziell eingerichteten Testumgebung. Alle Geräte, die in diesem Dokument benutzt wurden, begannen mit einer gelöschten (Nichterfüllungs) Konfiguration. Wenn Ihr Netz Live ist, überprüfen Sie, ob Sie die mögliche Auswirkung jedes möglichen Befehls verstehen.

### <span id="page-1-0"></span>Konventionen

Weitere Informationen zu Dokumentkonventionen finden Sie in den [Cisco Technical Tips](/c/de_de/support/docs/dial-access/asynchronous-connections/17016-techtip-conventions.html) [Conventions](/c/de_de/support/docs/dial-access/asynchronous-connections/17016-techtip-conventions.html) (Technische Tipps zu Konventionen von Cisco).

### <span id="page-1-1"></span>**Hintergrundinformationen**

Jedes IP-Paket enthält einen IP-Header mit dem Feld "Optionen". Das Feld Optionen, gemeinhin als IP-Optionen bezeichnet, stellt Kontrollfunktionen bereit, die in bestimmten Situationen erforderlich sind, aber für die meisten gängigen Kommunikationsvorgänge nicht erforderlich sind. IP-Optionen umfassen insbesondere Bestimmungen für Zeitstempel, Sicherheit und spezielle Weiterleitung. Die Verwendung von IP-Optionen ist optional, und das Feld kann 0, eine oder mehrere Optionen enthalten.

IP-Optionen stellen ein Sicherheitsrisiko dar. Wenn ein IP-Paket mit aktiviertem IP-Optionenfeld über die ASA weitergeleitet wird, werden Informationen über die interne Einrichtung eines Netzwerks an die Außenstellen weitergeleitet. So kann ein Angreifer die Topologie Ihres Netzwerks abbilden. Da Cisco ASA ein Gerät ist, das die Sicherheit im Unternehmen erzwingt, verwirft es standardmäßig die Pakete, bei denen das Feld "IP Options" (IP-Optionen) aktiviert ist. Hier wird eine Beispiel-Syslog-Meldung angezeigt, die als Referenz dient:

106012|10.110.1.34||XX.YY.ZZ.ZZ||IP von 10.110.1.34 an XX.YY.ZZ.ZZ verweigern, IP-Optionen: "Router-Warnung"

In bestimmten Bereitstellungsszenarien, in denen der Videodatenverkehr über die Cisco ASA geleitet werden muss, müssen IP-Pakete mit bestimmten IP-Optionen jedoch weitergeleitet werden, da andernfalls das Videokonferenzgespräch fehlschlagen kann. Ab der Cisco ASA-Softwareversion 8.2.2 wurde eine neue Funktion mit dem Namen "Inspection for IP options" eingeführt. Mit dieser Funktion können Sie steuern, welche Pakete mit bestimmten IP-Optionen über die Cisco ASA zugelassen werden.

Standardmäßig ist diese Funktion aktiviert, und die Überprüfung der unten stehenden IP-Optionen ist in der globalen Richtlinie aktiviert. Die Konfiguration dieser Überprüfung weist die ASA an, die Weiterleitung eines Pakets zuzulassen oder die angegebenen IP-Optionen zu löschen und das Paket anschließend weiterzugeben.

- End of Options List (EOOL) oder IP Option 0 Diese Option wird am Ende aller Optionen angezeigt, um das Ende einer Liste von Optionen zu kennzeichnen.
- No Operation (NOP) oder IP Option 1 In diesem Optionenfeld wird die Gesamtlänge der Feldvariable festgelegt.
- Router Alert (RTRALT) oder IP Option 20 Diese Option benachrichtigt Transit-Router, um den Inhalt des Pakets zu überprüfen, selbst wenn das Paket nicht für diesen Router bestimmt ist.

### <span id="page-1-2"></span>Konfigurieren

In diesem Abschnitt erfahren Sie, wie Sie die in diesem Dokument beschriebenen Funktionen konfigurieren können.

Hinweis: Verwenden Sie das [Command Lookup Tool](//tools.cisco.com/Support/CLILookup/cltSearchAction.do) (nur [registrierte](//tools.cisco.com/RPF/register/register.do) Kunden), um weitere

Informationen zu den in diesem Abschnitt verwendeten Befehlen zu erhalten.

#### <span id="page-2-0"></span>ASDM-Konfiguration

Mithilfe des ASDM können Sie sehen, wie die Überprüfung für die IP-Pakete aktiviert wird, die das Feld "IP Options" (IP-Optionen) enthalten.

Das Feld Optionen im IP-Header kann 0, eine oder mehrere Optionen enthalten, wodurch die Gesamtlänge der Feldvariablen berechnet wird. Beim IP-Header muss es sich jedoch um ein Vielfaches von 32 Bit handeln. Wenn die Anzahl der Bits aller Optionen kein Vielfaches von 32 Bit ist, wird die NOP-Option als "internes Padding" verwendet, um die Optionen an einer 32-Bit-Grenze auszurichten.

1. Gehen Sie zu Configuration > Firewall > Objects > Inspect Maps > IP-Options, und klicken Sie auf

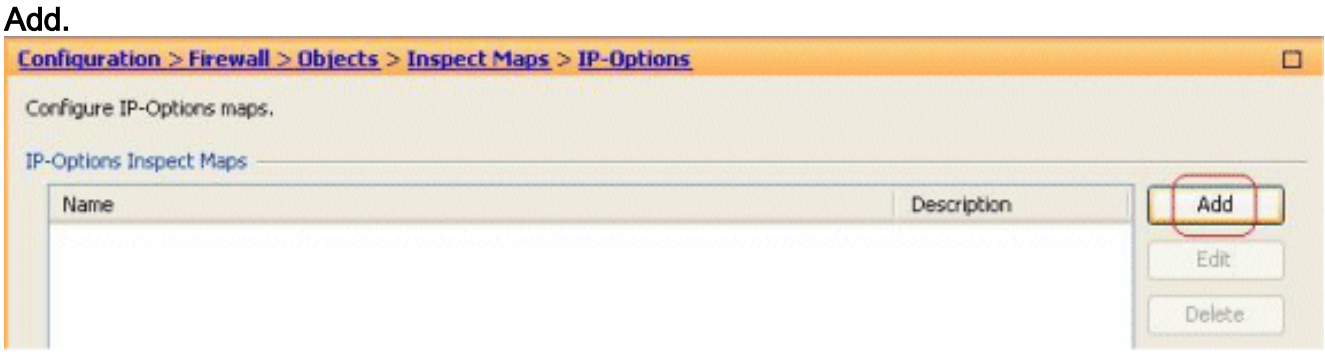

2. Das Fenster Add IP-Options Inspect Map (IP-Optionen-Analyseübersicht hinzufügen) wird angezeigt. Geben Sie den Namen der Inspect Map an, wählen Sie die Option Allow packages with the No Operation (NOP) (Pakete ohne Vorgang zulassen) aus, und klicken

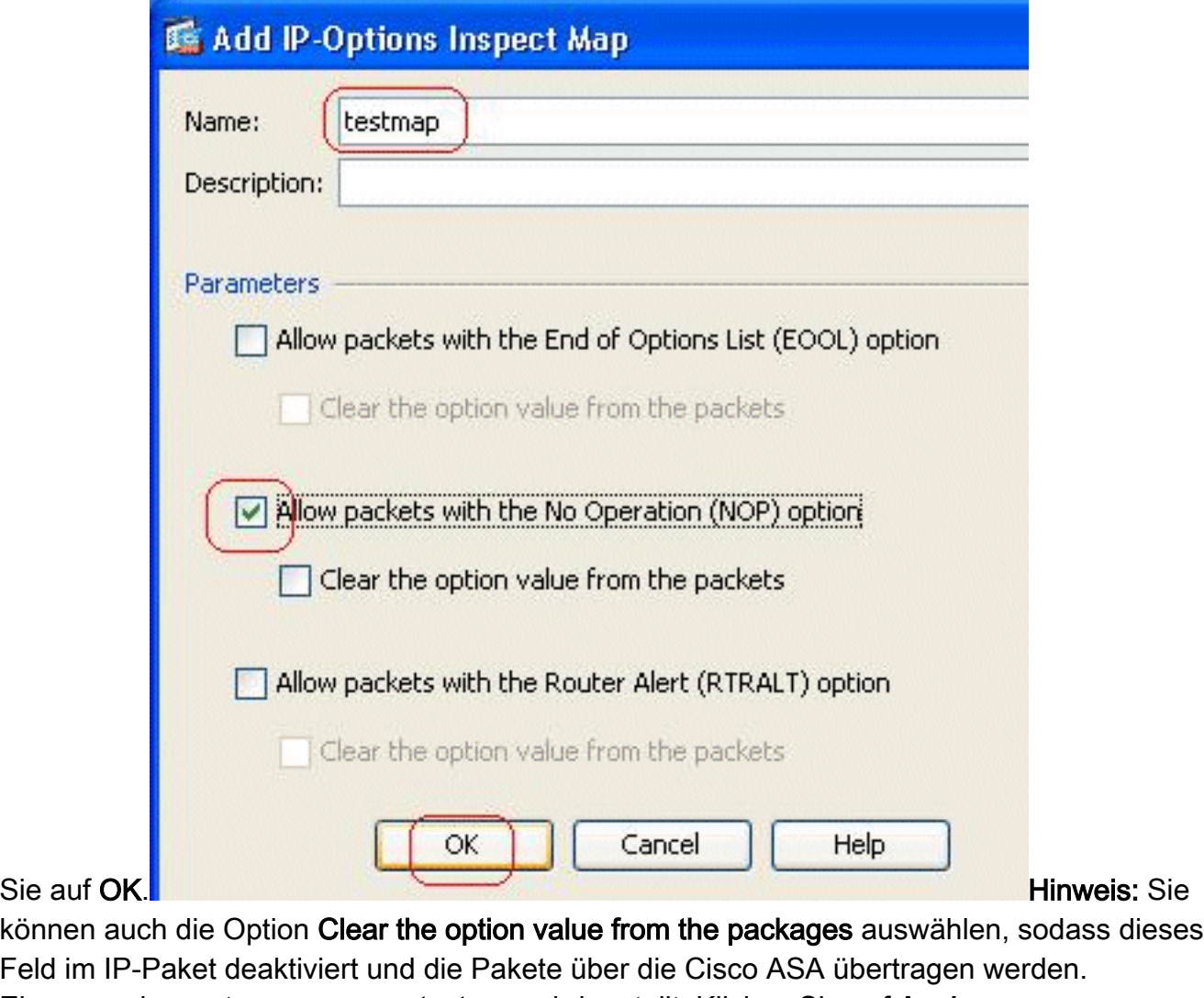

3. Eine neue inspect map namens **testmap** wird erstellt. Klicken Sie auf **Apply** 

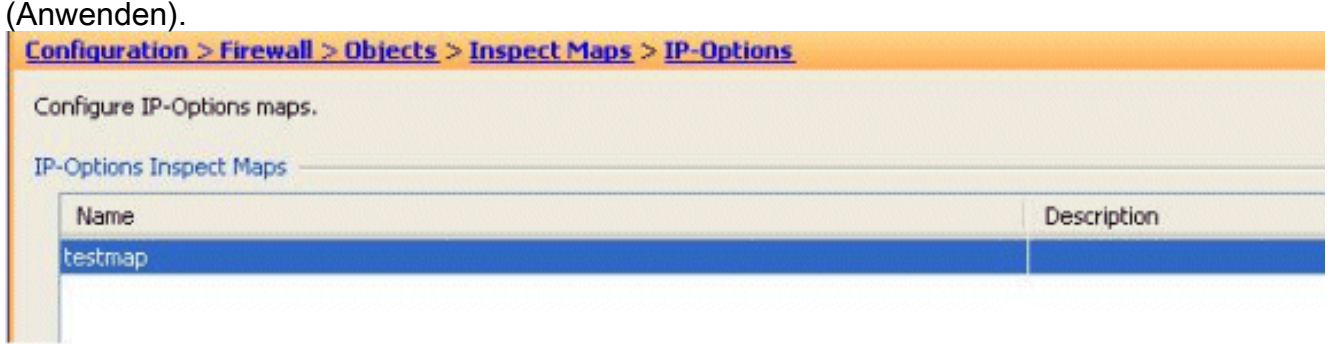

4. Gehen Sie zu **Konfiguration > Firewall > Service Policy Rules**, wählen Sie die vorhandene globale Richtlinie aus, und klicken Sie auf Edit. Das Fenster "Service Policy bearbeiten" wird angezeigt. Wählen Sie die Registerkarte Regelaktionen, markieren Sie das IP-Optionen-Element, und wählen Sie Konfigurieren aus, um die neu erstellte Inspektionsübersicht zuzuweisen.

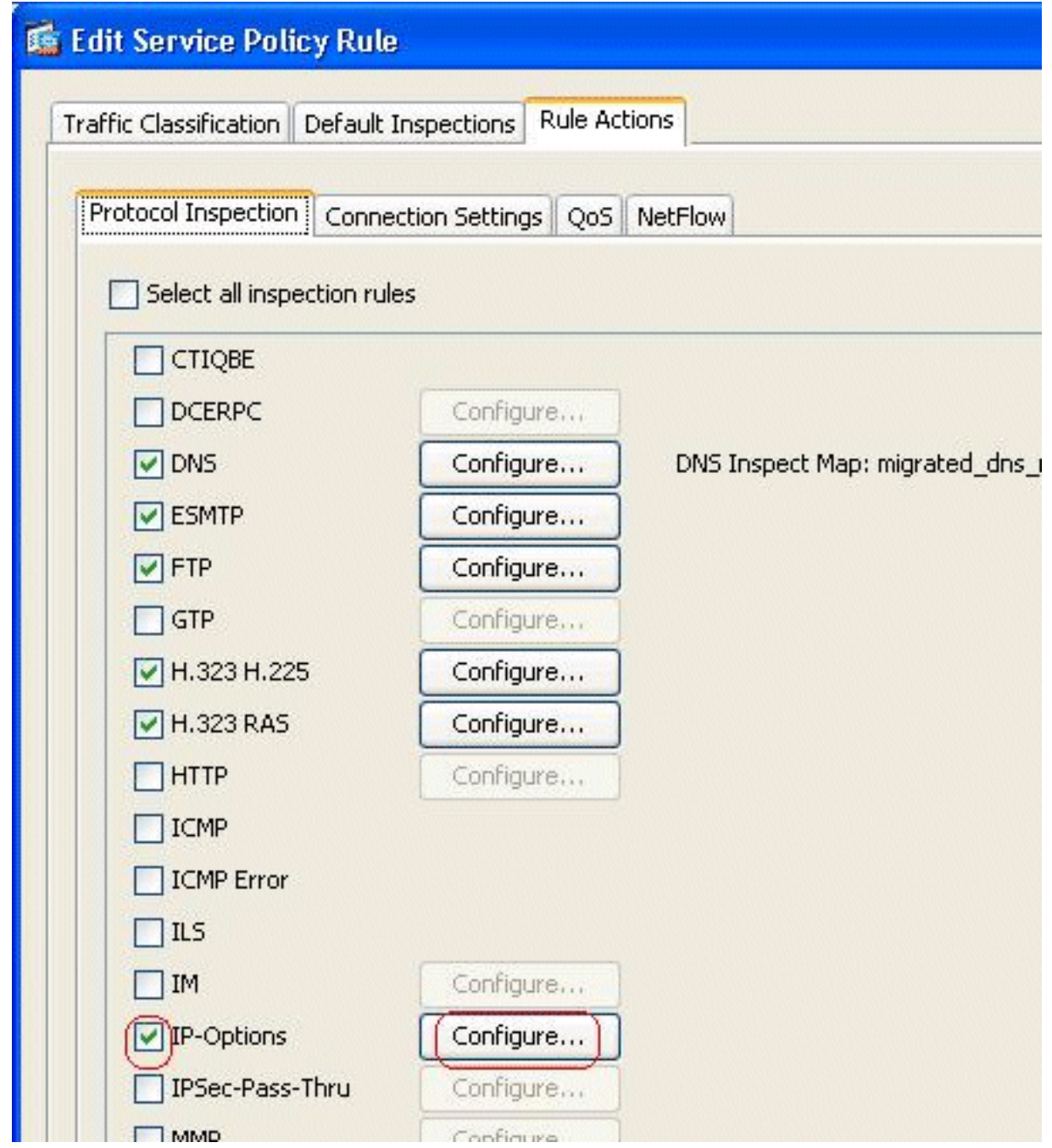

Wählen Sie Eine IP-Optionen-Prüfzuordnung für eine genaue Kontrolle über Inspektion > 5.Testmap auswählen aus, und klicken Sie auf

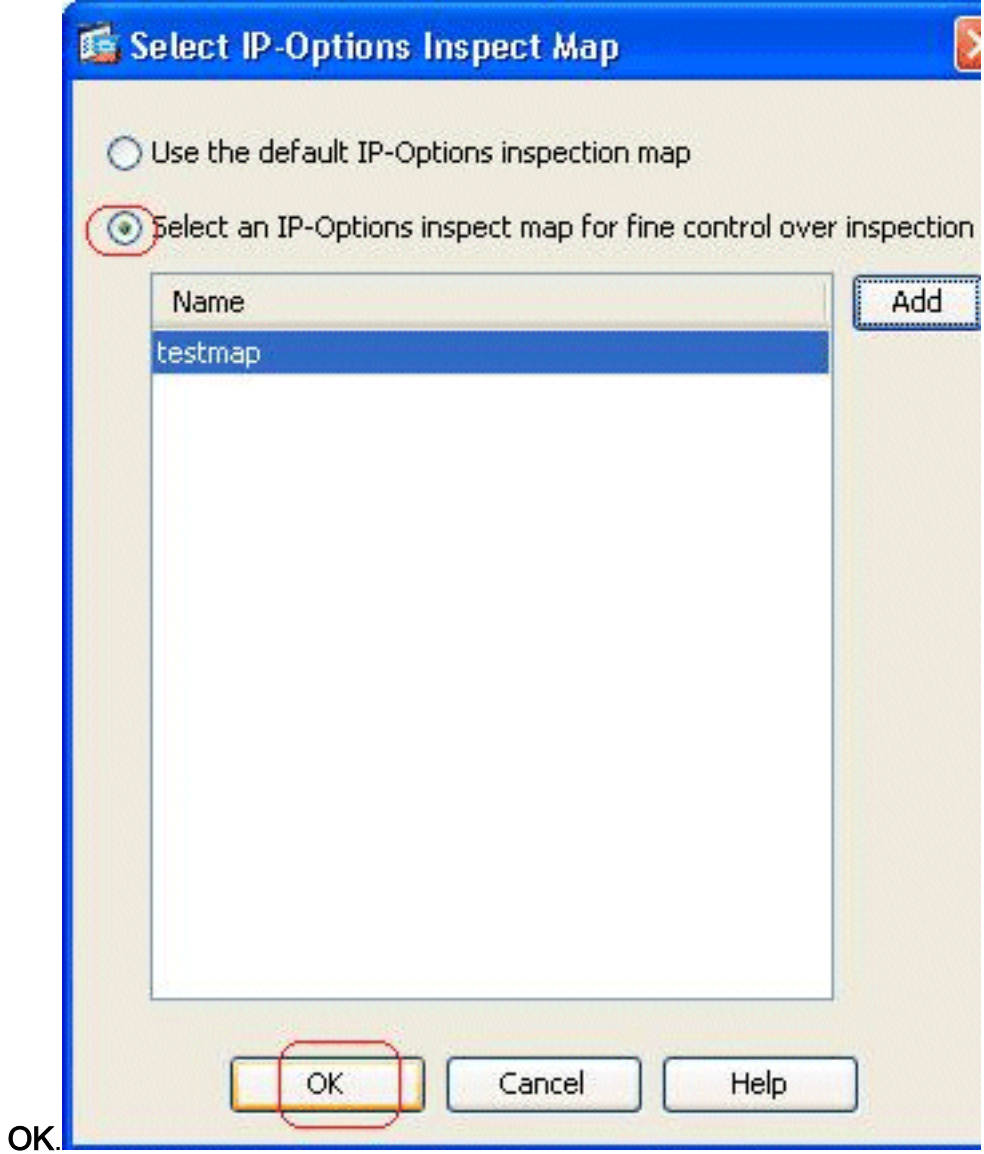

6. Die ausgewählte Prüfzuordnung kann im Feld **IP-Optionen** angezeigt werden. Klicken Sie auf OK, um zur Registerkarte "Service Policy Rules" (Servicebestimmungen) zurückzukehren.

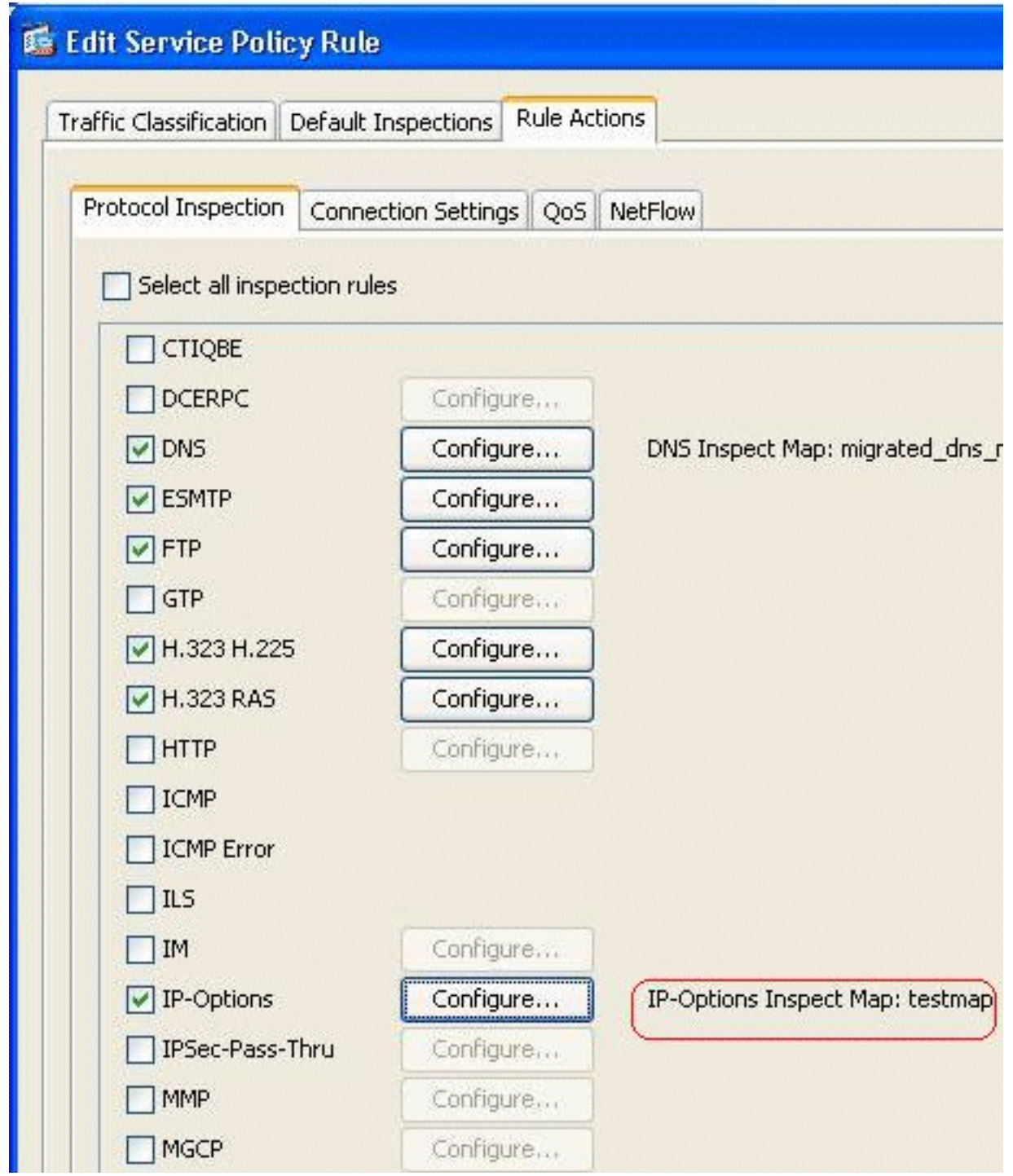

7. Bewegen Sie den Mauszeiger über die Registerkarte Regelaktionen, damit Sie alle verfügbaren Protokollprüfungszuordnungen für diese globale Karte finden.

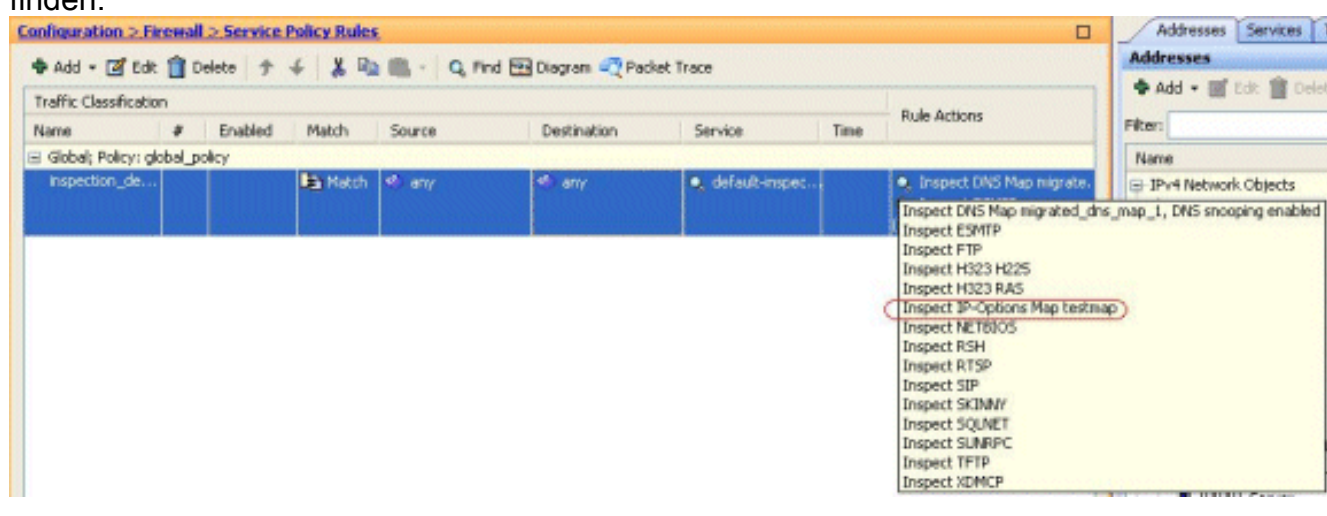

Im Folgenden finden Sie einen Beispielausschnitt der entsprechenden CLI-Konfiguration, der als Referenz dient:

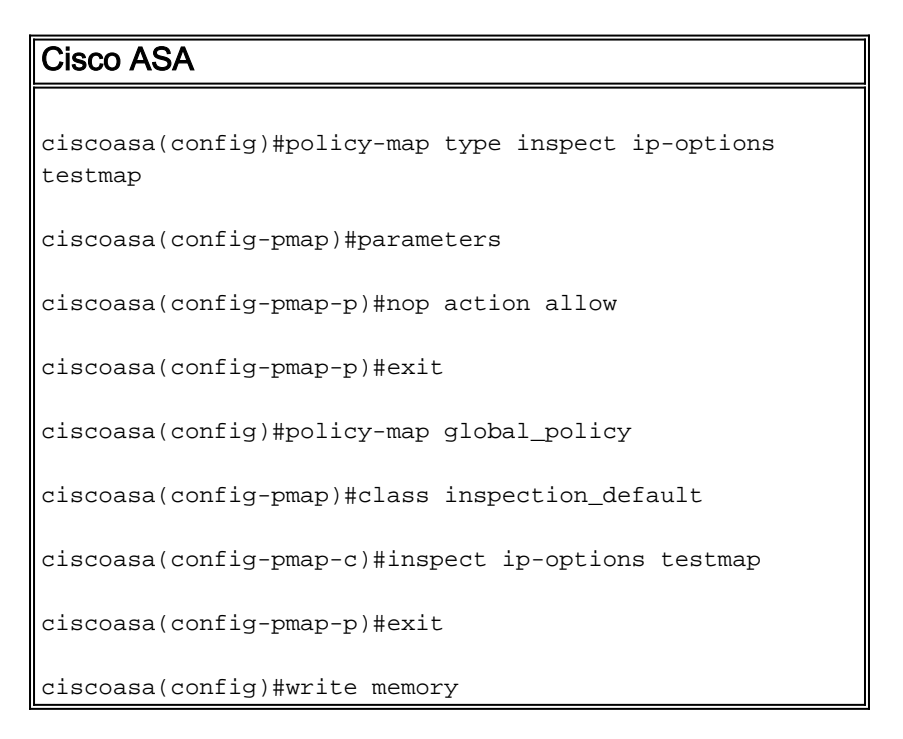

### <span id="page-7-0"></span>Standardverhalten der Cisco ASA, um RSVP-Pakete zuzulassen

Die IP Options Inspection ist standardmäßig aktiviert. Gehen Sie zu Konfiguration > Firewall > Service Policy Rules. Wählen Sie die globale Richtlinie aus, klicken Sie auf Bearbeiten, und wählen Sie die Registerkarte Standardinspektionen aus. Hier finden Sie das RSVP-Protokoll im Feld IP-Optionen. Dadurch wird sichergestellt, dass das RSVP-Protokoll geprüft und über die Cisco ASA zugelassen wird. So wird ein End-to-End-Videoanruf problemlos eingerichtet.

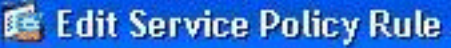

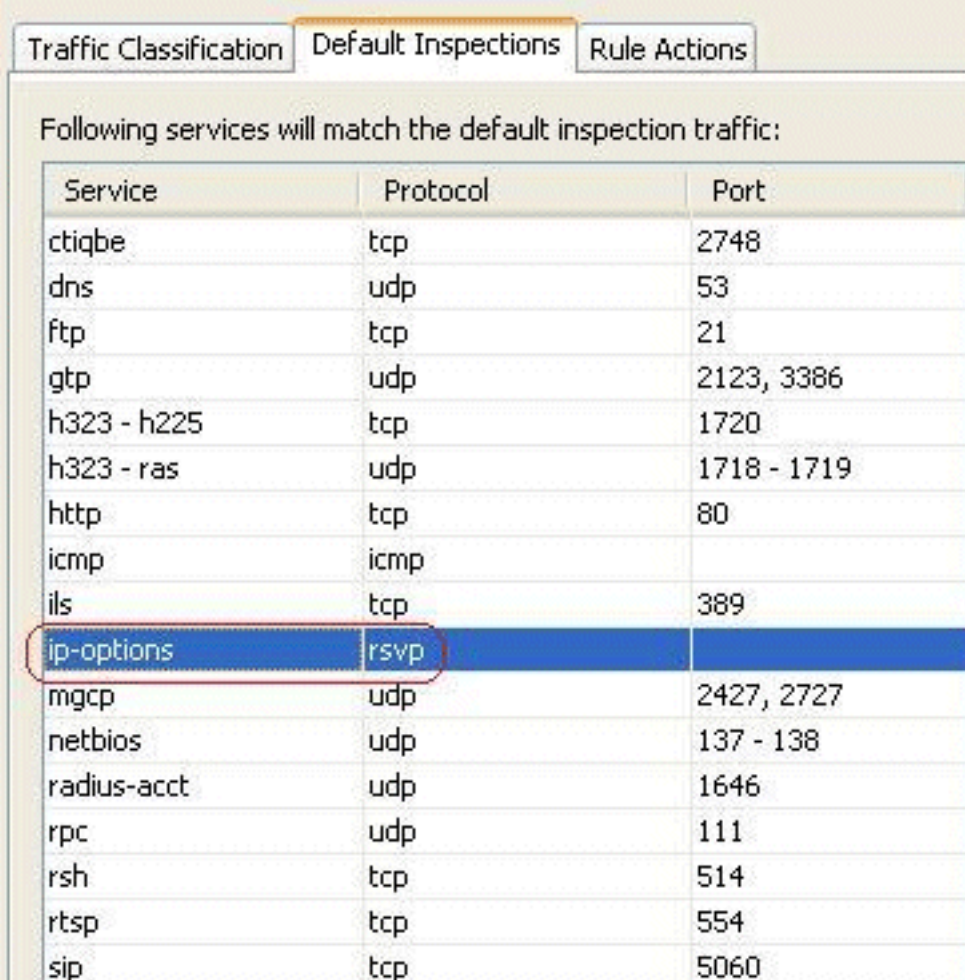

# <span id="page-8-0"></span>Überprüfung

In diesem Abschnitt überprüfen Sie, ob Ihre Konfiguration ordnungsgemäß funktioniert.

Das [Output Interpreter Tool](https://www.cisco.com/cgi-bin/Support/OutputInterpreter/home.pl) (nur [registrierte](//tools.cisco.com/RPF/register/register.do) Kunden) (OIT) unterstützt bestimmte show-Befehle. Verwenden Sie das OIT, um eine Analyse der Ausgabe des Befehls show anzuzeigen.

• show service-policy inspect ip-options - Zeigt die Anzahl der verworfenen und/oder zulässigen Pakete gemäß der konfigurierten Service-Richtlinienregel an.

## <span id="page-8-1"></span>**Fehlerbehebung**

Für diese Konfiguration sind derzeit keine spezifischen Informationen zur Fehlerbehebung verfügbar.

## <span id="page-8-2"></span>Zugehörige Informationen

- [Technischer Support für Cisco Adaptive Security Appliances der Serie ASA 5500](//www.cisco.com/en/US/products/ps6120/tsd_products_support_series_home.html?referring_site=bodynav)
- [Technischer Support und Dokumentation für Cisco Systeme](//www.cisco.com/cisco/web/support/index.html?referring_site=bodynav)